# EmailMessage Sub-Object v5

Last Modified on 02/13/2018 4:10 pm EST |

The following API calls are currently available for the EmailMessage Sub-Object:

- GET LIST
- GET EMAILMESSAGE
- **CREATE EMAILMESSAGE**
- UPDATE EMAIL MESSAGE
- DELETE EMAILMESSAGE

**GET LIST** - Get a list of all email messages for the specified survey and survey campaign.

https://restapi.surveygizmo.com/v5/survey/123456/surveycampaign/100000/emailmessage

*Note: Get requests will cache for 60 seconds. If you make repeated API get requests that are identical, the return will be cached and will thus return identical results.*

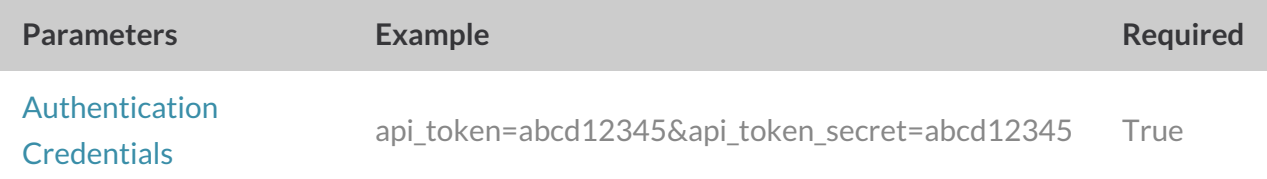

```
Array
([result ok] => 1
 [total count] => 2
 [page] \Rightarrow 1[total pages] => 1
 [results_per_page] => 2
 [data] \Rightarrow Array
 ([0] => Array
 \left([id] \Rightarrow 128073[subtype] => message
 [message_type] => html
 [medium] => Email
 [invite identity] => 94135
 [status] => Building
 [from] => Array
 \overline{\phantom{a}}
```

```
[email] => surveys@sgizmo.com
 [name] => Survey Research
 )
 [subject] => Please take a moment to fill out this survey
 [body] => Array
 \left([text] => Hi
I'm currently running a study. If you don't mind, please fill out this survey -- it shou
ld only take a few minutes.
[invite("survey link")]
Thank You!
[html] => HiI'm currently running a study. If you don't mind, please fill out this survey -- it shou
ld only take a few minutes.
[invite("html link"), title="Begin"]
Thank You!
)
[footer] => This message was sent by [account("physical address")].
To unsubscribe, click below:
[invite("unsubscribe link")]
[date\ created] => 2014-07-29 11:25:54
 [date modified] \Rightarrow 2016-05-24 14:53:33)
 [1] => Array
 (\lceil id \rceil => 147089
 [subtype] => reminder
 [message_type] => plaintext
 [medium] => Email
 [invite identity] \Rightarrow 94135
 [status] => Building
 [from] => Array
 ([email] => surveys@sgizmo.com
 [name] => DaveDom
 )
```
 $($ 

```
[subject] => Reminder: Please take a moment to fill out this survey
 [body] => Array
 (
[text] => Hi
I'm currently running a study. If you don't mind, please fill out this survey -- it shou
ld only take a few minutes.
[invite("survey link")]
Thank You!
[html] => Hi
I'm currently running a study. If you don't mind, please fill out this survey -- it shou
ld only take a few minutes.
[invite("html link"), title="Begin"]
Thank You!
 )
[footer] => This message was sent by [account("physical address")].
To unsubscribe, click below:
[invite("unsubscribe link")]
[date\ created] => 2016-05-31 16:19:38
 [date modified] => 2016-05-31 16:24:08
 [embed_question] =>
 [disable styles] =>
 )
 )
)
```
**GET EMAILMESSAGE** - Get information about a specific email message within a campaign.

https://restapi.surveygizmo.com/v5/survey/123456/surveycampaign/100000/emailmessage/100000? \_method=GET

*Note: Get requests will cache for 60 seconds. If you make repeated API get requests that are identical, the return will be cached and will thus return identical results.*

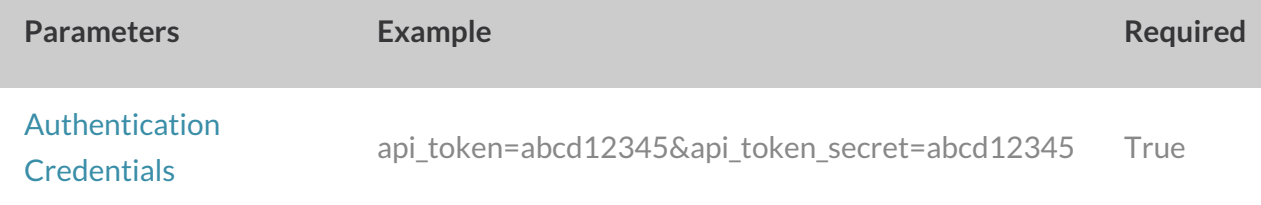

```
Array
([result_ok] => 1
[data] => Array
 ([id] => 128073
 [subtype] => message
 [message_type] => html
 [medium] => Email
 [invite identity] => 94135
 [status] => Building
 [from] \Rightarrow Array
 ([email] => surveys@sgizmo.com
 [name] => Survey Research
 )
 [subject] => Please take our survey
 [body] => Array
 \left([text] => Hi
I'm currently running a study. If you don't mind, please fill out this survey -- it shou
ld only take a few minutes.
[invite("survey link")]
Thank You!
[html] => HiI'm currently running a study. If you don't mind, please fill out this survey -- it shou
ld only take a few minutes.
[invite("html link"), title="Begin"]
Thank You!
```

```
[footer] => This message was sent by [account("physical address")].
To unsubscribe, click below:
[invite("unsubscribe link")]
[date created] => 2014-07-29 11:25:54
[date modified] => 2016-05-24 14:53:33
 [embed_question] =>
 [disable_styles] =>
 )
)
```
)

### **CREATE EMAILMESSAGE** - Create a new email message within a campaign.

When creating campaigns via either the API or the UI, a default message is created. Before creating a message do a quick GET LIST to check for a default Invite Message.

https://restapi.surveygizmo.com/v5/survey/123456/surveycampaign/100000/emailmessage? \_method=PUT

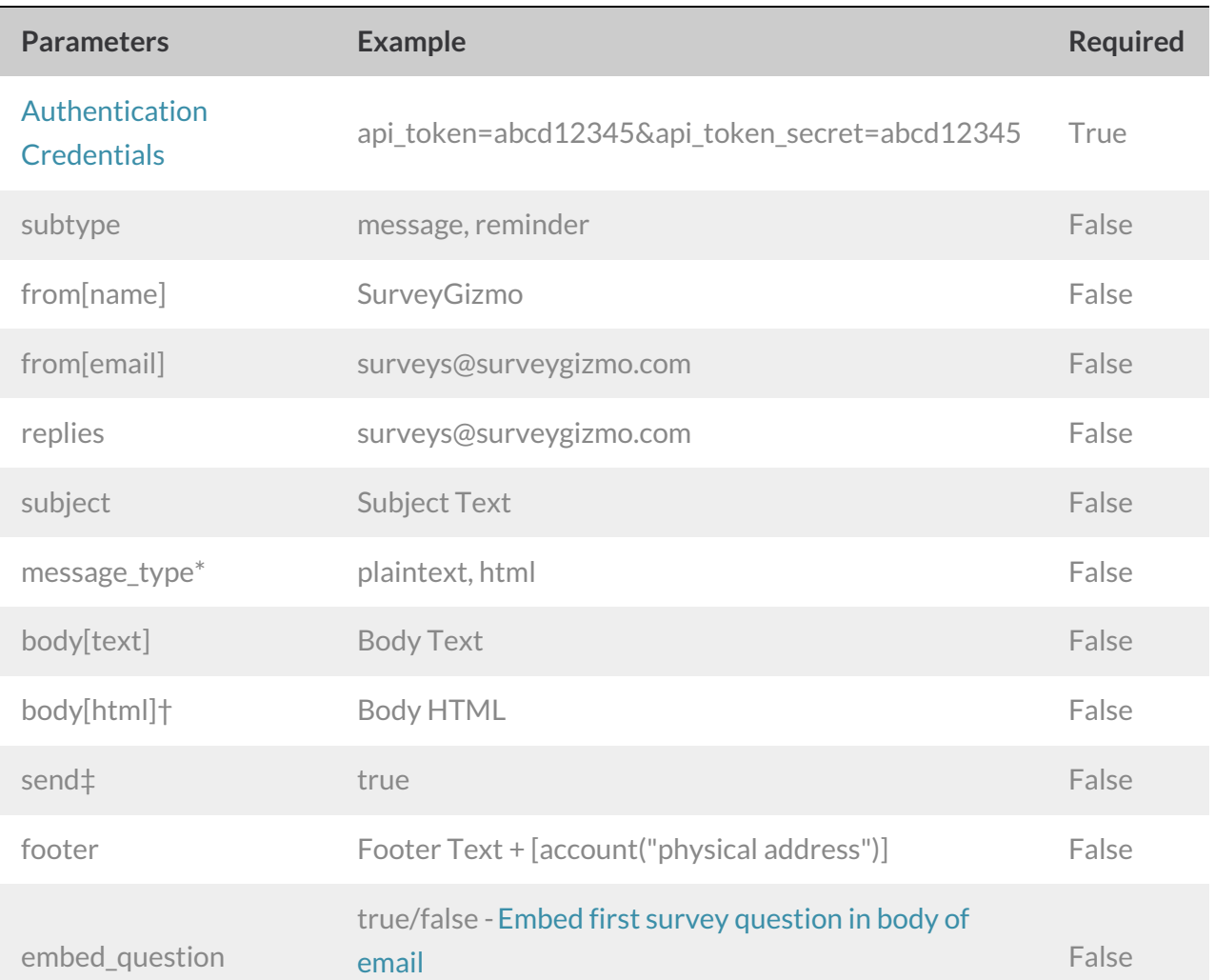

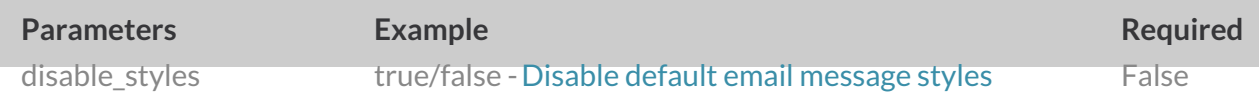

\*All messages created via the API are set to plaintext only. If you use the POST call to change the messagetype to html this will *set your email to HTML with plaintext backup.*

†Pro tip: If you set the messagetype=html the message will be set to send an html email with a plaintext backup that

*automatically syncs. This way you only have to specify the HTML body!*

‡The send parameter will send the message when the call is made only if set to true. This parameter does not need to be set to *false to prevent the message from sending.*

```
Array
(
[result ok] \Rightarrow 1
 [data] => Array
 (
 [id] => 123456
 [type] => EmailMessage
 [subtype] => reminder
 [message_type] => plaintext
 [medium] => Email
 [invite identity] => 282478[status] => Building
 [from] => Array
 (
 [email] => surveys@sgizmo.com
 [name] => Survey Research
 \overline{)}[subject] => [Reminder] Help out by taking this survey.
 [body] \Rightarrow Array([text] => Hi
I'm currently running a study. If you don't mind, please fill out this survey -- it shou
ld only take a few minutes.
[invite("survey link")]
Thank You!
[html] => Hi
I'm currently running a study. If you don't mind, pelase fill out this survey -- it shou
ld only take a few minutes.
[invite("html link"), title="Begin"]
)
[footer] => This message was sent by [account("physical address")].
To unsubscribe, click below:
[invite("unsubscribe link")]
[date created] => 2013-09-01 16:16:58
 [date modified] => 2013-09-01 16:16:58
 [embed question] =>
 [disable styles] =>
 )
)
```
#### **UPDATE EMAILMESSAGE** - Update a specific email message within a campaign.

https://restapi.surveygizmo.com/v5/survey/123456/surveycampaign/100000/emailmessage/100000? \_method=POST

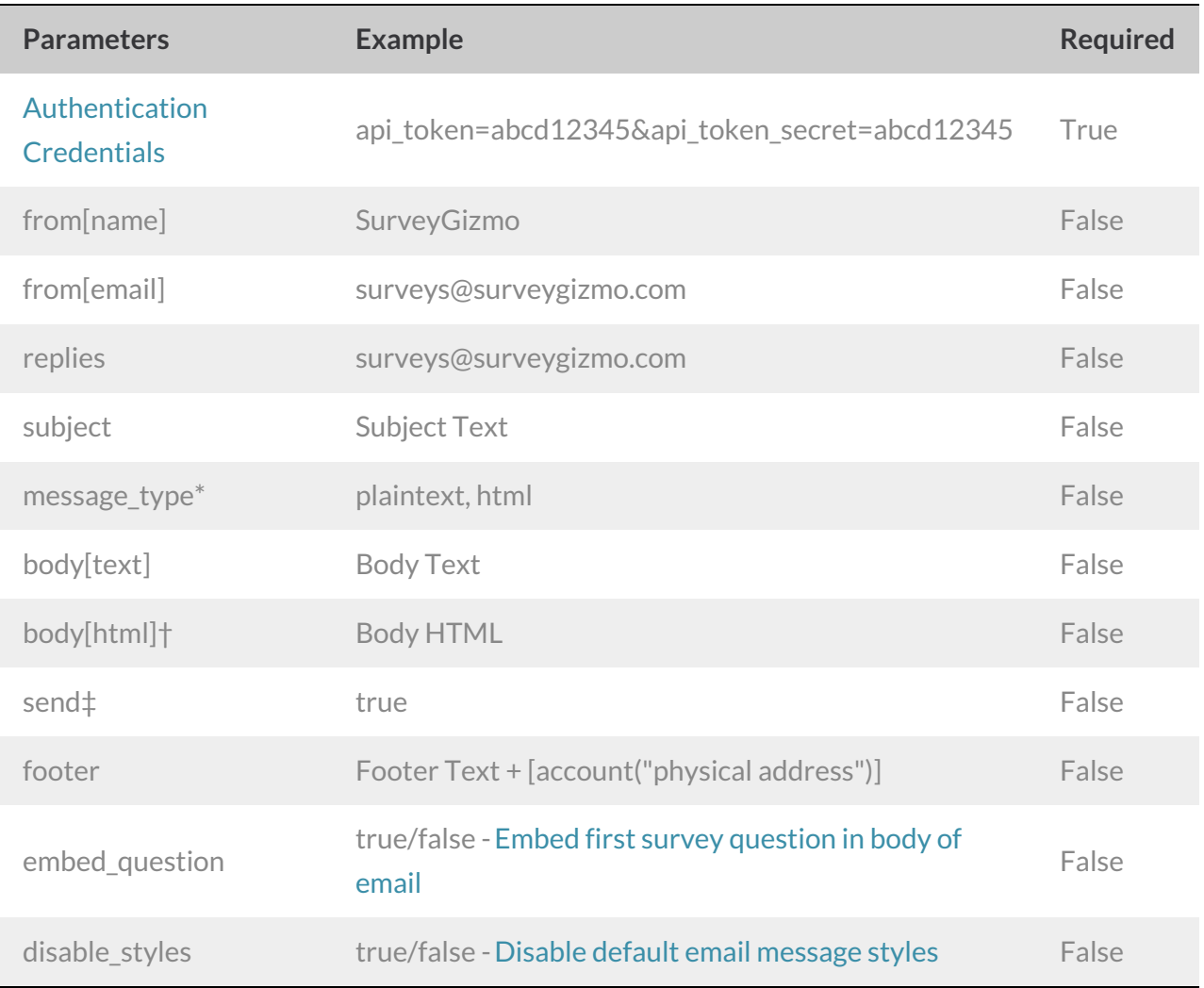

\*All messages created via the API are set to plaintext only. If you use the POST call to change the messagetype to html this will *set your email to HTML with plaintext backup.*

†Pro tip: If you set the messagetype=html the message will be set to send an html email with a plaintext backup that *automatically syncs. This way you only have to specify the HTML body!*

‡The send parameter will send the message when the call is made only if set to true. This parameter does not need to be set to *false to prevent the message from sending.*

```
Array
(
[result ok] => 1
 [data] => Array
 (
 [id] => 467633
 [type] => EmailMessage
 [subtype] => reminder
 [message_type] => plaintext
 [medium] => Email
 [invite identity] => 282478[status] => Building
 [from] => Array
 (
 [email] => surveys@sgizmo.com
 [name] => Survey Research
 \lambda[subject] => [Reminder] Help out by taking this survey.
 [body] \Rightarrow Array([text] => Hi
I'm currently running a study. If you don't mind, please fill out this survey -- it shou
ld only take a few minutes.
[invite("survey link")]
Thank You!
[html] =>
 )
[footer] => This message was sent by [account("physical address")].
To unsubscribe, click below:
[invite("unsubscribe link")]
[date\ created] => 2013-09-01 16:16:58
[date modified] => 2013-09-01 16:25:39
 [embed_question] =>
 [disable styles] =>
 )
)
```
**DELETE EMAILMESSAGE** - Delete a specific email message from a campaign.

https://restapi.surveygizmo.com/v5/survey/123456/surveycampaign/100000/emailmessage/100000? \_method=DELETE

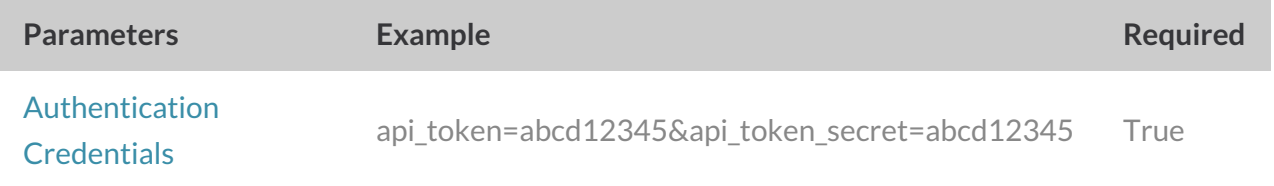

```
Array
\left([result\_ok] \Rightarrow 1)
```